## **TITULO:**

Analisis, Planeación y propuesta de mejora del sistema inalámbrico del SENA - Centro para la Industria Petroquímica - Regional Bolívar.

# **AUTORES:**

## **Mario Alfonso Riaño Rojas**

Ingeniero de Sistemas.

Diplomatura Seguridad Informatica y computación Forense

#### **Wilson Moscote Casseres**

Ingeniero de Sistemas.

## **UNIVERSIDAD TECNOLÓGICA DE BOLÍVAR**

## **ESPECIALIZACIÓN EN TELECOMUNICACIONES 2011**

#### **CARTAGENA - BOLIVAR**

**2012**

## **AGRADECIMIENTOS:**

Agradezco a DIOS ante todo por darme la salud y protegerme durante todo este lapso de tiempo para poder cumplir un peldaño más en mi formación. A mi esposa e hijos quienes siempre son mi norte e inspiración, haciéndome obtener fuerzas, aumentar mis deseos y se convierten en mi apoyo moral para poder llevar acabo y a feliz término todas mis metas y proyectos.

Agradecemos a nuestros padres, hermanos y amigos quien nos dieron el apoyo que necesitábamos y nos animaron e impulsaron dándonos el tiempo y el apoyo para seguir estudiando.

# **CONTENIDO**

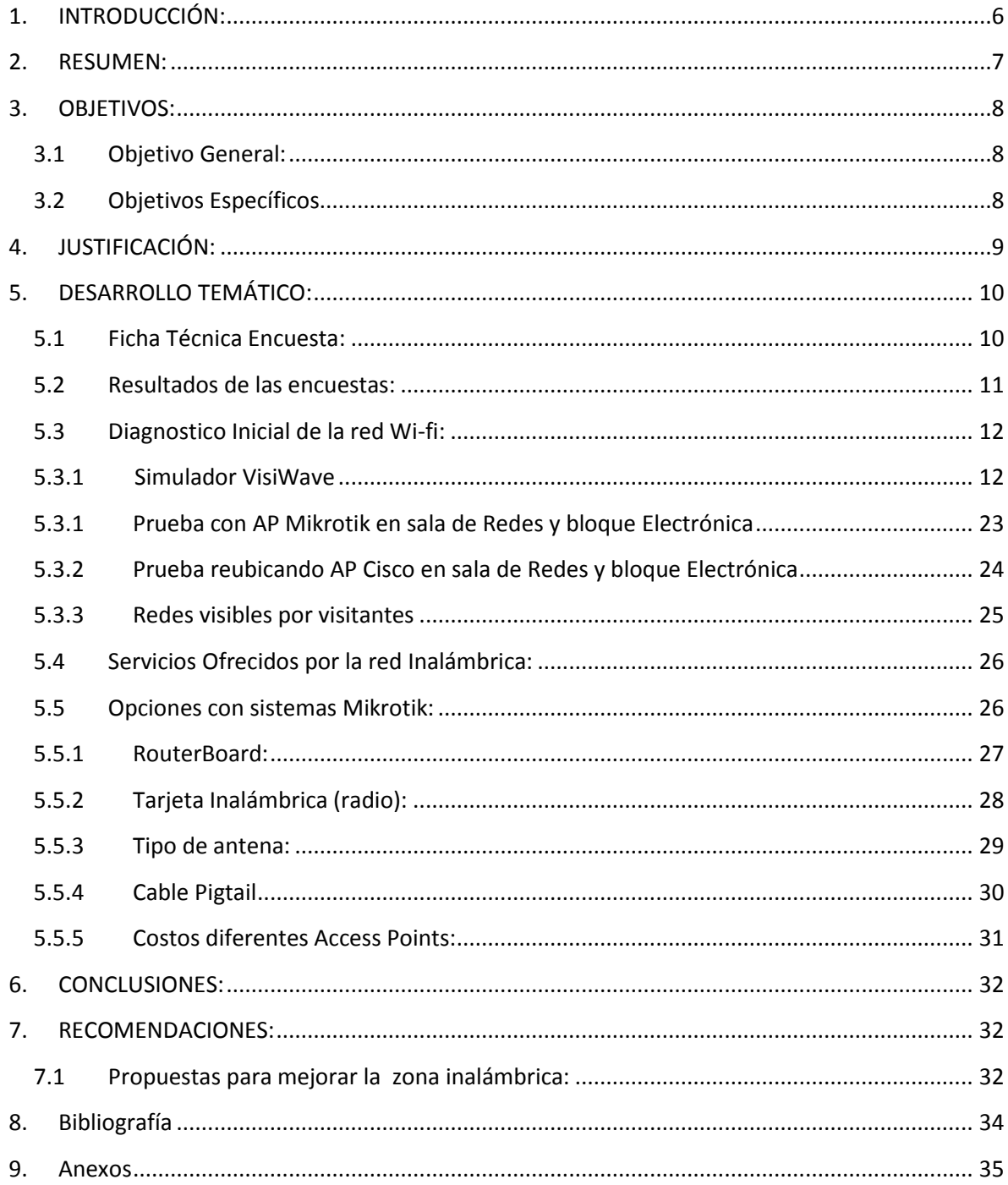

# **1. GLOSARIO:**

**Access Point:** Un punto de acceso inalámbrico (WAP o AP por sus siglas en inglés: Wireless Access Point) en [redes de computadoras](http://es.wikipedia.org/wiki/Redes_de_computadoras) es un dispositivo que interconecta dispositivos de comunicación alámbrica para formar una [red inalámbrica.](http://es.wikipedia.org/wiki/Red_inal%C3%A1mbrica) Normalmente un WAP también puede conectarse a una [red cableada,](http://es.wikipedia.org/wiki/Ethernet) y puede transmitir datos entre los dispositivos conectados a la red cable y los dispositivos inalámbricos.

Son los encargados de crear la red, están siempre a la espera de nuevos clientes a los que dar servicios. El punto de acceso recibe la información, la almacena y la transmite entre la [WLAN](http://es.wikipedia.org/wiki/WLAN) (Wireless LAN) y la [LAN](http://es.wikipedia.org/wiki/Red_de_%C3%A1rea_local) cableada.

**Ssid**: es un nombre incluido en todos los paquetes de una red inalámbrica [\(Wi-Fi\)](http://es.wikipedia.org/wiki/Wi-Fi) para identificarlos como parte de esa red. El código consiste en un máximo de 32 caracteres que la mayoría de las veces son alfanuméricos. Todos los dispositivos inalámbricos que intentan comunicarse entre sí deben compartir el mismo SSID.

**Wi-fi:** Identifica una marca de la Wi-Fi Alliance (anteriormente la [WECA:](http://es.wikipedia.org/wiki/WECA) Wireless Ethernet Compatibility Alliance), la organización comercial que adopta, prueba y certifica que los equipos cumplen los estándares [802.11](http://es.wikipedia.org/wiki/IEEE_802.11) relacionados a redes inalámbricas de área local.

**Roaming**: (Itinerancia) es un concepto utilizado en comunicaciones [inalámbricas](http://es.wikipedia.org/wiki/Inal%C3%A1mbrico) que está relacionado con la capacidad de un dispositivo para moverse de una zona de [cobertura](http://es.wikipedia.org/wiki/Cobertura_(telecomunicaciones)) a otra.

El concepto de itinerancia utilizado en las redes [Wi-Fi](http://es.wikipedia.org/wiki/Wi-Fi) significa que el dispositivo Wi-Fi del cliente puede desplazarse e ir registrándose en diferentes access points. Para que sea posible, tiene que haber una pequeña superposición en las coberturas de los [puntos de](http://es.wikipedia.org/wiki/Punto_de_acceso)  [acceso](http://es.wikipedia.org/wiki/Punto_de_acceso) (access points), de tal manera que los usuarios puedan desplazarse por las instalaciones y siempre tengan cobertura. Los puntos de acceso incorporan un [algoritmo](http://es.wikipedia.org/wiki/Algoritmo) que decide cuándo una estación debe desconectarse de un punto de acceso y cuándo conectarse a otro.

**Mikrotik**: Es una compañía [letona](http://es.wikipedia.org/wiki/Letonia) vendedora de equipo informático y de redes. Vende principalmente productos de [comunicación inalámbrica,](http://es.wikipedia.org/wiki/Comunicaci%C3%B3n_inal%C3%A1mbrica) también conocidos por el software que lo controla llamad[oRouterOS.](http://es.wikipedia.org/w/index.php?title=RouterOS&action=edit&redlink=1) La compañía fue fundada en el 1995, aprovechando el emergente mercado de la tecnología inalámbrica. En 2007, la compañía tenía más de 70 empleados.

**Dirección MAC:** En redes, la dirección MAC (siglas en inglés de media access control; en español ["control de acceso al medio"](http://es.wikipedia.org/wiki/Control_de_acceso_al_medio)) es un identificador de 48 [bits](http://es.wikipedia.org/wiki/Bit) (6 bloques [hexadecimales\)](http://es.wikipedia.org/wiki/Sistema_hexadecimal) que corresponde de forma única a u[ndispositivo de red.](http://es.wikipedia.org/wiki/Tarjeta_de_red) Se conoce también como dirección física, y es única para cada dispositivo. Está determinada y configurada por el [IEEE](http://es.wikipedia.org/wiki/IEEE) (los últimos 24 bits) y el fabricante (los primeros 24 bits).

Las direcciones MAC son únicas a nivel mundial, puesto que son escritas directamente, en forma binaria, en el [hardware](http://es.wikipedia.org/wiki/Hardware) en su momento de fabricación.

**Shareware:**Modalidad de distribución de [software,](http://es.wikipedia.org/wiki/Software) en la que el usuario puede evaluar de forma gratuita el producto, pero con limitaciones en el tiempo de uso o en algunas de las formas de uso o con restricciones en las capacidades finales.

Para adquirir una [licencia de software](http://es.wikipedia.org/wiki/Licencia_de_software) que permita el uso del software de manera completa se requiere de un pago.

**Patrón de radiación:** Se refiere a la forma en que una antena emite su señal para brindar servicio, dependiendo de la forma de ese patrón, las antenas pueden clasificarse de muchas formas diferentes

# <span id="page-5-0"></span>**2. INTRODUCCIÓN:**

Las redes inalámbricas (Wi – Fi) hoy en día han tomado una gran importancia y podríamos decir que es algo indispensable actualmente para los diferentes procesos de comunicación, ya que facilitan los mismos y van tomando gran importancia ya que está tecnología ha despertado el interés de muchos en cuanto a cómo poder comunicar diferentes equipos de computo sin la necesidad de utilizar redes cableadas.

Este gran auge, se debe en gran parte a la facilidad de conexión, movilidad, así como también a que su implementación resulta mucha más económica que una red cableada. Esto no significa que la tecnología inalámbrica en un futuro vaya a remplazar a las redes cableadas; ya que estas últimas pueden alcanzar mayores velocidades de transmisión que la que ofrece la tecnología inalámbrica.

Sin embargo, como se ha esbozado en los apartes anteriores, los sistemas inalámbricos brindan mayor comodidad al usuario debido a que no es necesario usar tantos cables para la instalación de un equipo inalámbrico, así como también brindan mayor facilidad de movimiento para las computadoras o sistemas con esta tecnología. Pero aun así no podemos descartar nada ya que el avance de las tecnologías es algo que está en pleno auge y de seguro se nos vendrán nuevas tecnologías y no podremos predecir que estaremos usando el día de mañana.

Como resultado de nuestro trabajo integrador,se propondrán algunas pautas y recomendaciones para mejorar el sistema Wi-fi del centro, como pueden ser: remplazar algunos equipos por otros o cambiar configuraciones de los equipos actuales para integrarlos a la nueva solución. Sin embargo, para cumplir todo lo anterior se debe analizar la solución propuesta desde el punto de vista de la relación precio/beneficio, facilidad de configuración e instalación y los servicios que ofrece la solución.

Dada la experiencia y conocimiento en distintos tipos de tecnologías de redes, se van a proponer los sistemas basados en Mikrotik, los cuales son usados ampliamente a nivel mundial para proveer conectividad de redes alámbricas e inalámbricas, debido a su bajo costo, calidad y un sinfín de opciones de configuración.

## <span id="page-6-0"></span>**3. RESUMEN:**

En la actualidad, muchos de los usuarios delSENA (Centro para la Industria petroquímica, Regional Bolívar) se quejan o presentan inconformidad en relación a la cobertura, potencia de señal y velocidad de transmisión del sistema Wi-FIque actualmente ofrece el centro. Por tales motivos se desarrollaron mecanismos para medir esa percepción que los usuarios tienen del servicio prestado. El método elegido es una encuesta escrita realizada de forma anónima a los diferentes usuarios o beneficiarios de dicho sistema. Todo lo anterior es con el fin de tener indicadores visibles sobre cómo se encuentra la calidad del servicio actualmente y como mejoraría con la implementación de nuestra propuesta.

## <span id="page-7-0"></span>**4. OBJETIVOS:**

## <span id="page-7-1"></span>**4.1** *Objetivo General:*

 Analizar y proponer un rediseño del sistema inalámbrico (Wi-fi) del SENA - Regional Bolívar centro para la Industria Petroquímica.

## <span id="page-7-2"></span>**4.2** *Objetivos Específicos*

- $\checkmark$  Diagnosticar el estado de la red actual haciendo énfasis en la zona inalámbrica mediante encuesta a los usuarios y pruebas técnicas.
- $\checkmark$  Indagar los requerimientos de ancho de banda necesarios según los servicios de red a ofrecer.
- $\checkmark$  Comparar los distintos servicios y opciones de configuración de los sistemas Mikrotik con la tecnología inalámbrica utilizada actualmente en el centro.
- $\checkmark$  Diseñar y probar las zonas inalámbricas del sitio mediante pruebas y software de simulación
- $\checkmark$  Proponer modificaciones y sugerencias de la red con base al estudio realizado.
- $\checkmark$  Realizar un análisis costo / beneficio para la solución planteada.

# <span id="page-8-0"></span>**5. JUSTIFICACIÓN:**

Hoy en día el sistema de comunicación de redes de equipos de cómputo del centro, está conformado en un 90% de un sistema Wi-Fi, del cual hacen uso aproximadamente el 90 % de la población o comunidad de la institución. Por lo anterior se hace necesario contar con un buen sistema que brinde la mejor calidad de percepción a los diferentes usuarios en relación a cobertura, intensidad de señal y velocidad de transmisión, lo cual es hoy motivo de muchas inconformidades y quejas de usuarios, debido a que la implementación actual no ha obedecido o ha sido respuesta a un estudio, análisis y diseño objetivo del sistema de comunicación que amerite el centro, sino por el contrario a la ley de ensayo y error.

Por tales motivos, nuestra propuesta se enfoca en unanálisis de la situación actual, con el objetivo de mejorar todos los inconvenientes que actualmente presenta el sistema Wi – Fi del Centro Para La Industria Petroquímica. Todo lo anterior sólo es posible realizando un minucioso estudio de sitio que permita establecer las zonas de cobertura, su nivel de intensidad y escalabilidad del sistema, con la ayuda de software de simulación y pruebas con equipos en sitio.

# <span id="page-9-0"></span>**6. DESARROLLO TEMÁTICO:**

## <span id="page-9-1"></span>**6.1** *Ficha Técnica Encuesta:*

Las encuestas fueron realizadas a 40 personas (practicantes, docentes) escogidas al azar dentro de las instalaciones del Sena, al realizar la tabulación, todas las encuestas se trataron de forma anónima, en la figura 1 puede verse el formato de la encuesta

#### **Encuesta de satisfacción del servicio inalámbrico para el SENA - Centro para la Industria Petroquímica Regional Bolívar.**

Esta encuesta es de carácter confidencial y anónimo. Marque con una X la respuesta que considera más correcta de acuerdo al enunciado de cada ítem:

- 1) Su equipo portátil (PC, celular, etc.). presenta desconexiones de la red inalámbrica?
	- A) Frecuentemente
	- B) Algunas veces
	- C) Nunca
- 2) Experimenta dificultades al momento de conectarse a la red Inalámbrica? (varios intentos de conexión o lentitud al momento de conectar)
	- A) Frecuentemente
	- B) Algunas Veces
	- C) Nunca
- 3) Al realizar descargas de archivos, nota que la velocidad es lenta?
	- A) Frecuentemente
	- B) Algunas veces
	- C) Nunca
- 4) Al realizar subidas de archivos, nota que la velocidad es lenta?
	- D) Frecuentemente
	- E) Algunas veces
	- F) Nunca
- 5) Como califica el nivel de recepción de señal inalámbrica en su equipo portátil (PC, celular, etc).
	- A) Excelente
	- B) Bueno
	- C) Regular
	- D) Malo.
- 6) En general, como califica el servicio inalámbrico (Wi-Fi) ofrecido en la sede?
	- A) Excelente
	- B) Bueno
	- C) Regular
	- D) Malo.

#### **Figura 1. Formato de encuesta**

## <span id="page-10-0"></span>**6.2** *Resultados de las encuestas:*

*A* continuación se adjuntan los gráficos de las tabulaciones de las encuestas, el documento detallado puede verse en los archivos adjuntos

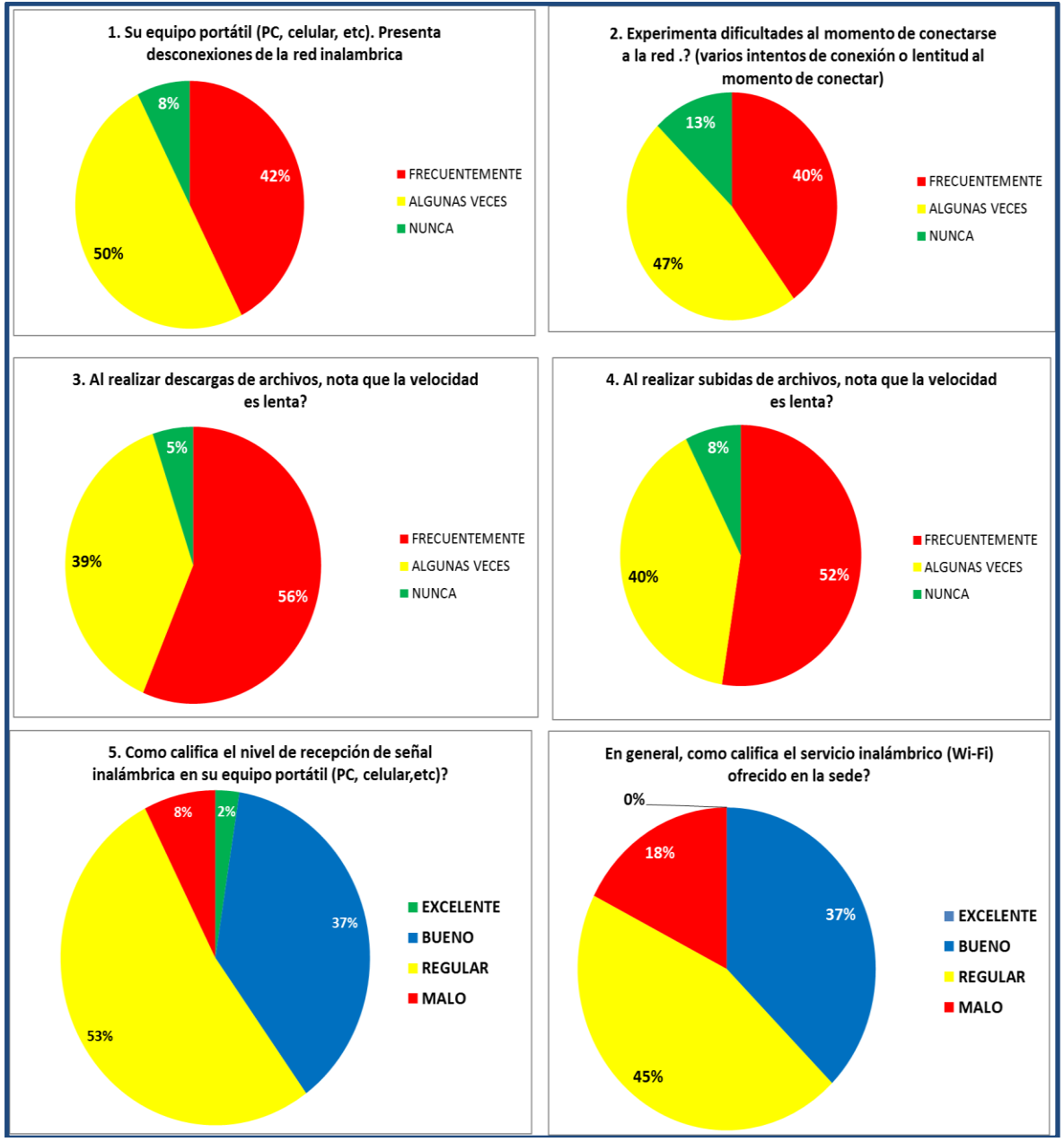

*Figura 2. Gráficos de los resultados* 

Como puede observarse en los gráficos, la mayoría de los encuestados califica el servicio como regular y por tanto nuestra propuesta se centraría en proponer una solución que mejore el nivel de percepción del servicio.

## <span id="page-11-0"></span>*5 Diagnostico Inicial de la red Wi-fi:*

## <span id="page-11-1"></span>*5.3.1 Simulador VisiWave*

Con la ayuda de este simulador es posible visualizar de forma gráfica la cobertura, potencia de señal, velocidad de transmisión, nombre de red inalámbrica SSID, entre otros parámetros de cualquier red wi-fi. El software automáticamente realiza estadísticas e interpolaciones de las lecturas de entrada como base para graficar. Este simulador fue utilizado en versión de evaluación (Shareware) por 30 días, sin embargo, las funciones que ofrece son suficientes para lo requerido en este estudio.

El punto inicial para empezar un estudio de sitio con este software es con un plano preciso del lugar y la distancia entre 2 puntos.

Al abrir el programa, aparecerá un cuadro donde se debe ingresar la ruta del plano, se elige y se hace clic en aceptar.

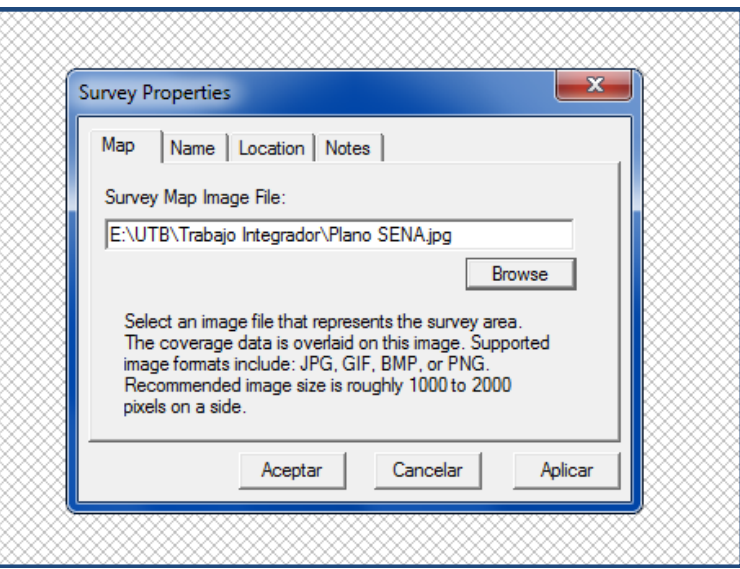

*Figura 3. Selección de la ruta del plano*

A continuación, es necesario establecer un punto de referencia de la escala del plano, para configurarlo, se elige la opción "Set Interactively" y se seleccionan dos puntos, en el campo "Lenght in Meters" se digita la distancia en metros

La distancia de 140 mts referenciada en el plano, fue comprobada tomando la medida en el sitio.

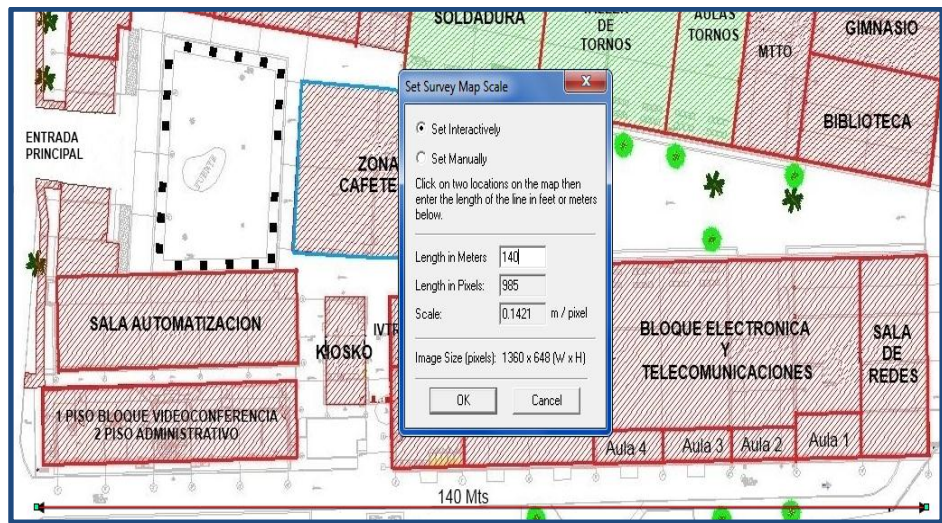

*Figura 4. Configuración de la escala*

Con estos parámetros configurados, ya es posible empezar a tomar datos sobre la red inalámbrica. El software permite 2 maneras de realizar el paso anterior:

 **Modo captura punto por punto:**Se toma **una** muestra de los datos de las redes inalámbricas en el punto deseado, para ello, la persona (quien realiza las mediciones, con ayuda de su portátil), se ubica espacialmente en el sitio valiéndose del mapa. Hace clic en el botón de la barra de herramientas y luego clic en el punto del mapa donde esta ubicado.

| Sin título - VisiWave Site Survey  |  |
|------------------------------------|--|
| File View Survey Report Help       |  |
| ◘│☞■│འ འ│↔@)Ω ຮ│● Ⅱ ■│⊗│(« ↵│☆│∐∎│ |  |
|                                    |  |

*Figura 5. Icono modo captura por punto*

 **Modo de captura continua:** Se toman varias muestras de los datos de las redes inalámbricas siguiendo una ruta, para ello, la persona quien realiza las mediciones, se ubica espacialmente en el sitio valiéndose del mapa. Hace clic en el botón 1 de la barra de herramientas, luego clic en el botón 2, aparecerá el mensaje informativo de la figura 7

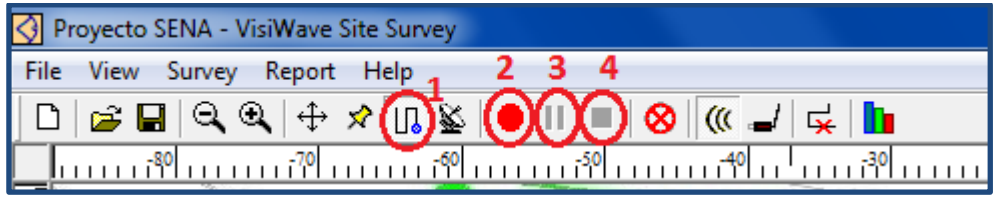

*Figura 6. Iconos usados en modo captura continua*

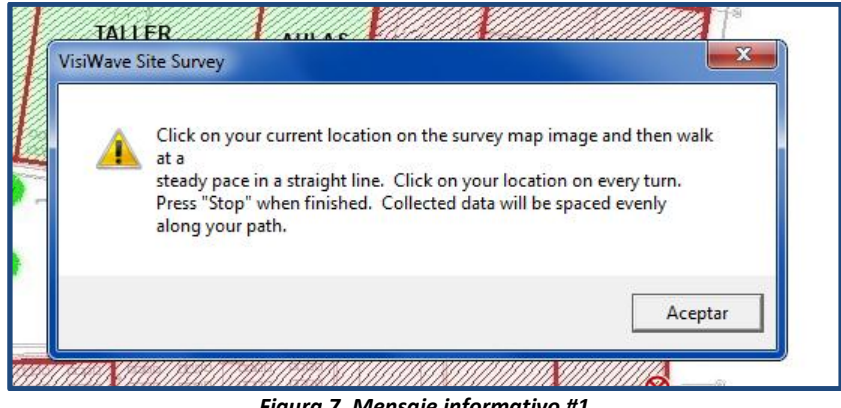

*Figura 7. Mensaje informativo #1*

El siguiente paso es hacer clic en el punto inicial del recorrido, de ahora en adelante la persona debe caminar lentamente con su portátil con paso firme, cuando llegue al punto donde tenga que cambiar de dirección, deberá pinchar sobre el botón 3. Se mostrara este mensaje:

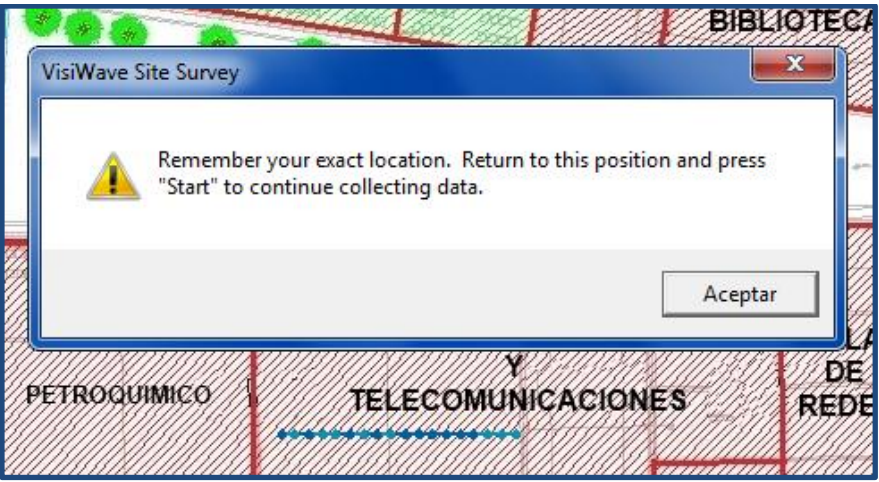

*Figura 8. Mensaje informativo #2*

Luego se hace clic en el botón 2 para continuar con las lecturas, se repiten los pasos anteriores cada vez que se necesite cambiar de dirección. Al terminar todo el recorrido, se deberá hacer clic en el botón 4 para terminar la recolección de datos. Se visualizara el siguiente mensaje

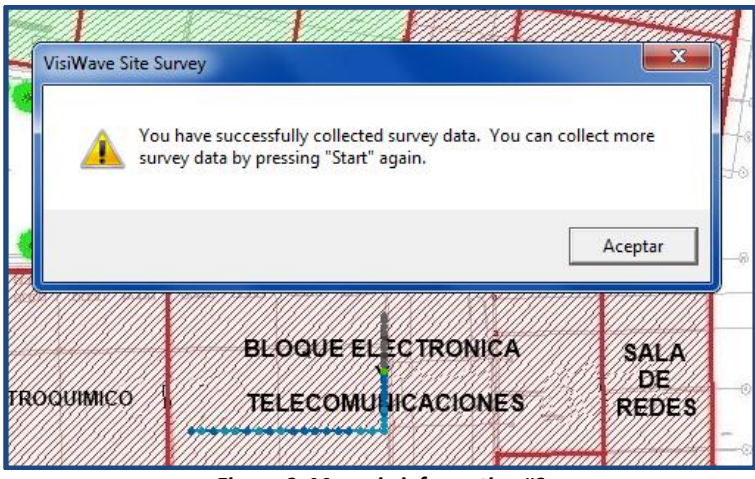

*Figura 9. Mensaje informativo #3*

Se podrá escoger entre cualquiera de los 2 métodos anteriores dependiendo de la accesibilidad al sitio, ubicación, entre otros factores.

Una vez tomadas las lecturas iniciales, en la parte izquierda del software se mostraran los nombres de las redes inalámbricas detectadasSSIDs y las direcciones MAC de los Access points asociados a esas redes.

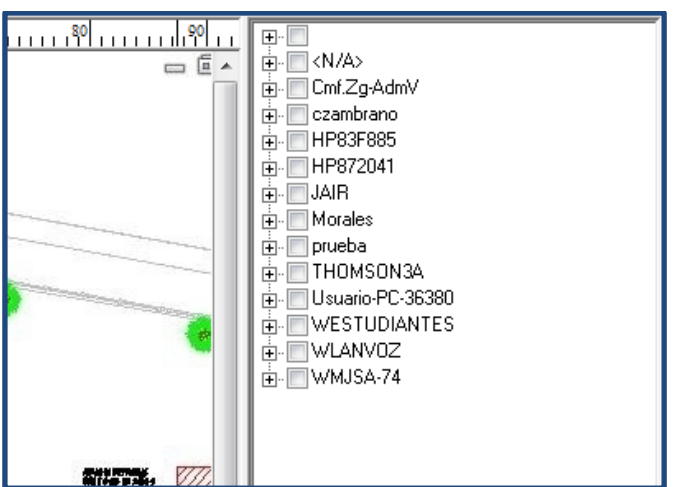

*Figura 10. Distintas redes inalámbricas detectadas*

Es posible observar mas información sobre un punto haciendo clic sobre el, en la figura 11 se muestran datos adicionales como velocidad de transmisión, tipo de seguridad, etc,:

| $-71dBm$<br>29<br>54Mbps WESTUDIANTES 00:1c:57:41:b6:10 WPA2<br>1<br>54Mbps WLANVOZ<br>29<br>$-71dBm$<br>1<br>00:1c:57:41:b6:13 WPA2<br>29<br>54Mbps<br>00:1c:57:41:b6:12 WPA2<br>$-71dBm$<br>$\mathbf{1}$<br>27<br>54Mbps<br>$-73dBm$<br>00:1c:57:41:de:81 WPA2<br>11<br>27<br>54Mbps<br>00:1c:57:41:de:84 WPA2<br>$-73dBm$<br>11<br>4<br>27<br>54Mbps WESTUDIANTES 00:1c:57:41:de:80 WPA2<br>$-73dBm$<br>11<br>54Mbps WLANVOZ<br>29<br>$-71dBm$<br>11<br>00:1c:57:41:de:83 WPA2<br>29<br>54Mbps<br>$-71dBm$<br>1<br>00:1c:57:41:b6:11 WPA2<br>29<br>$-71dBm$<br>1<br>54Mbps<br>00:1c:57:41:b6:14 WPA2<br>54Mbps WLANVOZ<br>$-72dBm$<br>28<br>1<br>00:1c:57:41:aa:a3 WPA2<br>29<br>54Mbps<br>$-71dBm$<br>00:1c:57:41:aa:a2 WPA2<br>1<br>$-72dBm$<br>28<br>54Mbps<br>11<br>00:1c:57:41:de:82 WPA2<br>$-72dBm$<br>28<br>54Mbps<br>1<br>00:1c:57:41:aa:a0 WPA2<br>27<br>$-73dBm$<br>54Mbps<br>00:1c:57:41:aa:a1 WPA2<br>1<br>1 - 14 of 24 [More] |                | <b>Signal</b><br>AP# Strength (dB) Ch Rate | <b>SNR</b> | <b>Data</b> | <b>SSID</b> | <b>MAC</b> | <b>Security Infra</b> |       |
|----------------------------------------------------------------------------------------------------|----------------|--------------------------------------------|------------|-------------|-------------|------------|-----------------------|-------|
|                                                                                                    | o              |                                            |            |             |             |            |                       | Infra |
|                                                                                                    | 1              |                                            |            |             |             |            |                       | Infra |
|                                                                                                    | $\overline{2}$ |                                            |            |             |             |            |                       | Infra |
|                                                                                                    | 3              |                                            |            |             |             |            |                       | Infra |
|                                                                                                    |                |                                            |            |             |             |            |                       | Infra |
|                                                                                                    | 5              |                                            |            |             |             |            |                       | Infra |
|                                                                                                    | 6              |                                            |            |             |             |            |                       | Infra |
|                                                                                                    | 7              |                                            |            |             |             |            |                       | Infra |
|                                                                                                    | 8              |                                            |            |             |             |            |                       | Infra |
|                                                                                                    | 9              |                                            |            |             |             |            |                       | Infra |
|                                                                                                    | 10             |                                            |            |             |             |            |                       | Infra |
|                                                                                                    | 11             |                                            |            |             |             |            |                       | Infra |
|                                                                                                    | 13             |                                            |            |             |             |            |                       | Infra |
|                                                                                                    | 14             |                                            |            |             |             |            |                       | Infra |
|                                                                                                    |                |                                            |            |             |             |            |                       | Wi-Fi |

*Figura 11. Distintas redes inalámbricas detectadas*

Antes de seguir con el resto de las lecturas, es recomendable indicar la ubicación de los Access points en el plano con el fin de que el simulador pueda realizar los mapas de cobertura de forma precisa. Se pincha en el botón resaltado

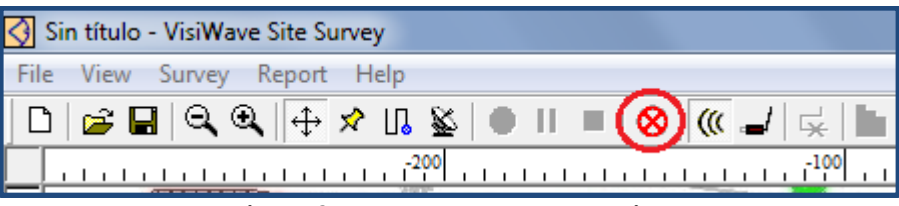

*Figura 12. Icono para agregar Access point.*

Se mostrara el siguiente mensaje:

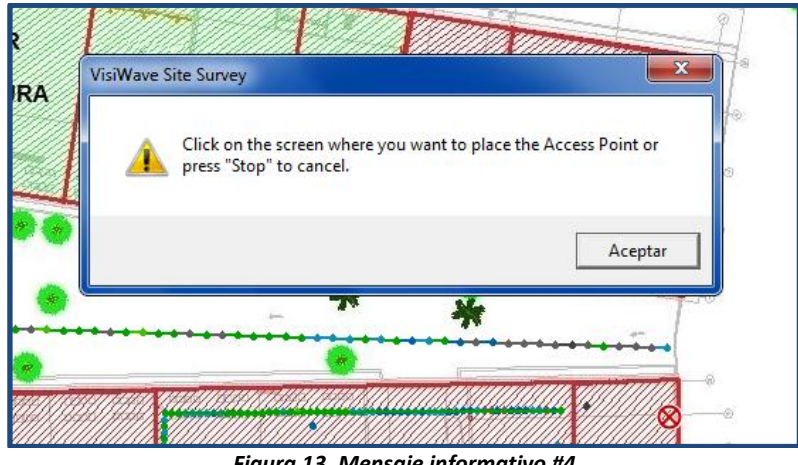

*Figura 13. Mensaje informativo #4*

El siguiente paso es hacer clic en el punto donde se desee ubicar el AP, luego se hace clic derecho en el icono en forma de equis roja, se elije propiedades y en el siguiente cuadro de dialogo, se le asigna un nombre y se escoge de la lista, la dirección MAC del Access point a ubicar.

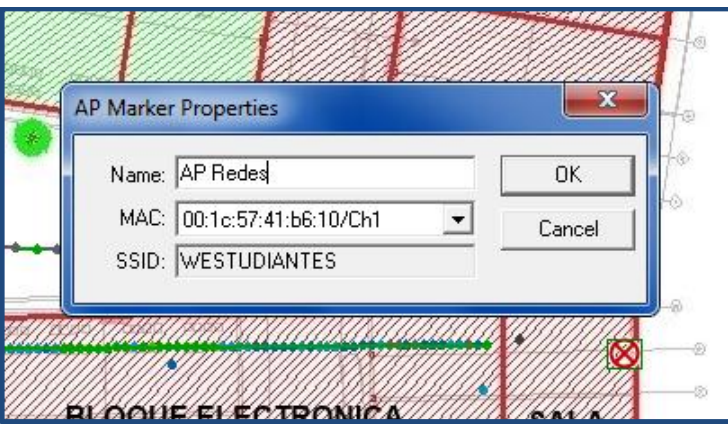

*Figura 14. Identificando los distintos puntos de acceso inalámbrico* 

Una vez tomadas las lecturas y ubicados los access points en el mapa, es posible ver las graficas de cobertura marcando el AP de interés en la parte izquierda.

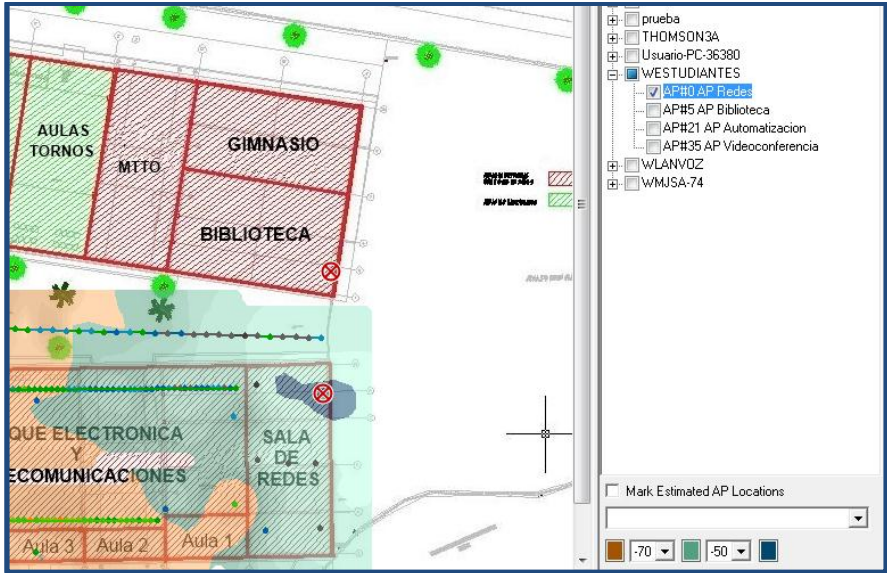

*Figura 15.Cobertura del Access point según su intensidad de señal recibida* 

Las zonas de color azul obscuro (Excelente) y azul claro (Buena) representan niveles de señal entre -50 y -70 DBm aproximadamente, el color ocre representa niveles por debajo de -70 DBm y a partir de ahí la señal es débil y comienza a generar inconvenientes a los usuarios.

## *5.3.2 Equipos inalámbricos utilizados actualmente:*

Se cuentan con Access Point**Cisco Aironet 1130AG** para brindar cobertura inalámbrica al sitio, en sus especificaciones $^1$  se resalta que poseen un arreglo de 2antenas omnidireccionales de 3 dbi.

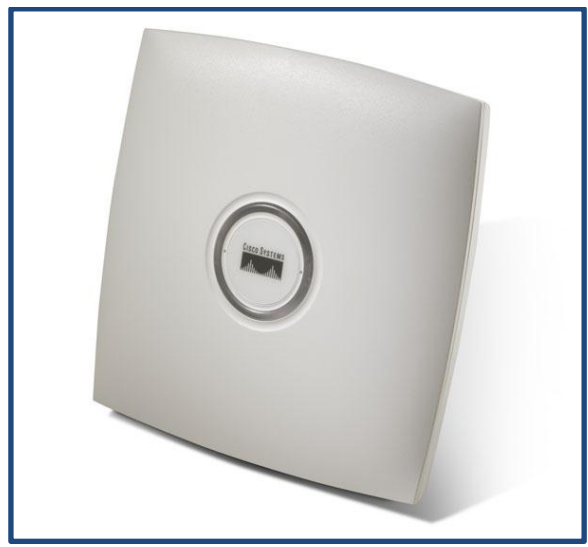

**Figura 16. Access Points utilizados actualmente.**

Con la ayuda del software de simulación **VisiWave** se pudo establecer la cobertura aproximada de los distintos Access Points: En total se encontraron 7, para identificarlos se relacionaran en la siguiente tabla con sus MAC respectivas

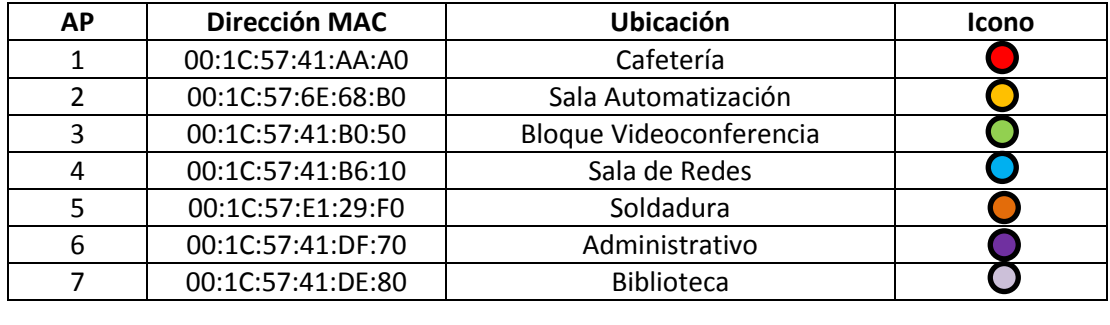

 $\overline{a}$ 

 $^{1}$ Datasheet Cisco Aironet 1130 AG Series, (En línea), Tomado de:

batasheet Cisco Alfonet 1130 Ad Jenes, (En linea), Tomado de:<br>[http://www.cisco.com/en/US/prod/collateral/wireless/ps5678/ps6087/product\\_data\\_sheet0900aecd8](http://www.cisco.com/en/US/prod/collateral/wireless/ps5678/ps6087/product_data_sheet0900aecd801b9058.html) [01b9058.html](http://www.cisco.com/en/US/prod/collateral/wireless/ps5678/ps6087/product_data_sheet0900aecd801b9058.html) 7

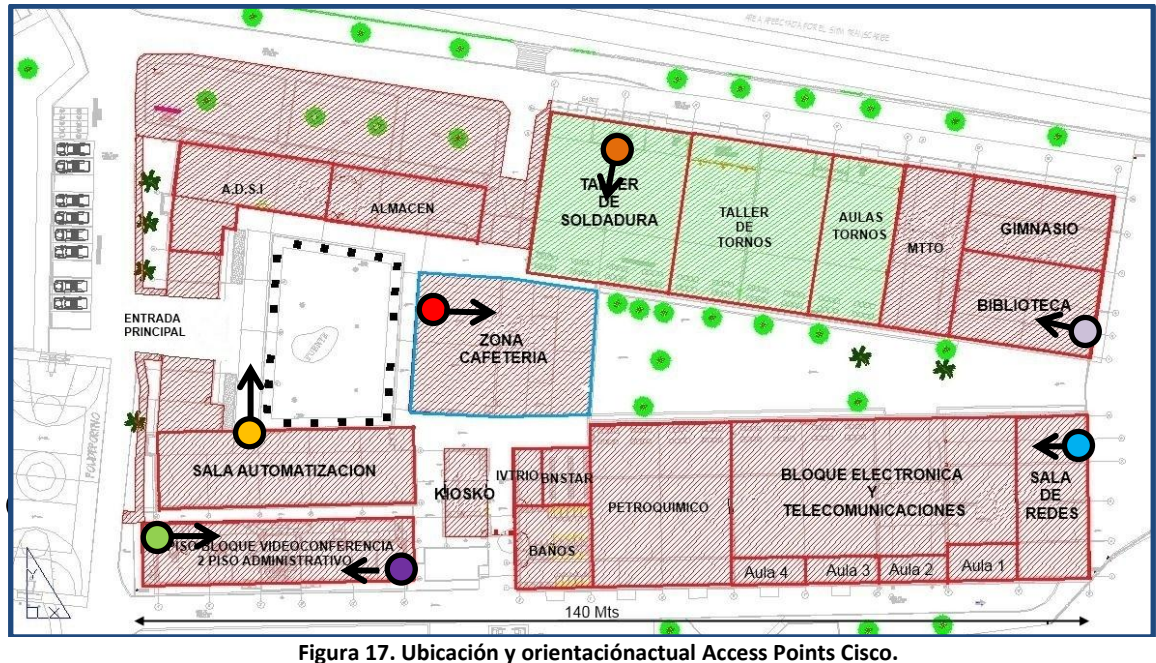

: **Figura 17. Ubicación y orientaciónactual Access Points Cisco.** Ubicación y orientación<br>.

: pont elses (en posición verticar enganenados en la parea), segun la granea, pourla decirse<br>que los APs actualmente están ubicados como si tuvieran antenas de tipo Patch (panel), das cuales radian señal hacia una dirección en particular. : : point Cisco (En posición vertical enganchados en la pared), según la grafica, podría decirse El mapa anterior de la figura 17 muestra la ubicación actual y orientación de los Access

se debe resaltar que el AP ubicado en sala de redes también se conectan usuarios del bloque de electrónica y telecomunicaciones. En total este AP brindaría soporte a 0 B aproximadamente 40 personas. Según los resultados de las encuestas, muchos usuarios 1 : 6 1 0 aproximadamente que personas: Segan los resaltados de las encaestas, maenos asadrlos estos ambientes, por lo que se podría concluir que este AP se encuentra saturado en horas pico. :  $\mathbf{r}$ :

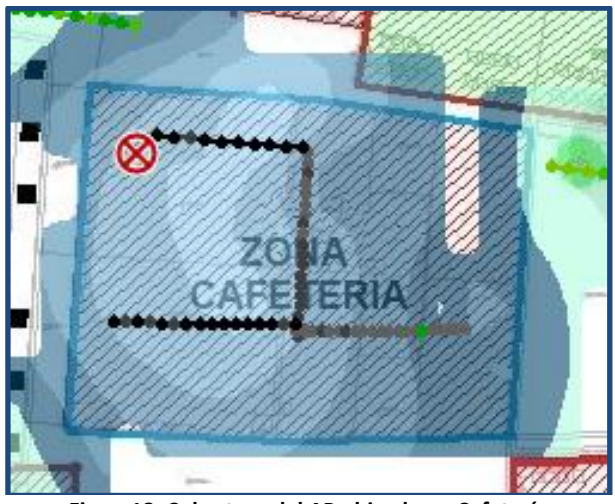

**Figura18. Cobertura del AP ubicado en Cafetería**

Esta es una zona que corresponde a una sala sin paredes, por tanto, la cobertura en este punto es muy buena. En la sala de automatización, se observa un buen nivel de cobertura de la red

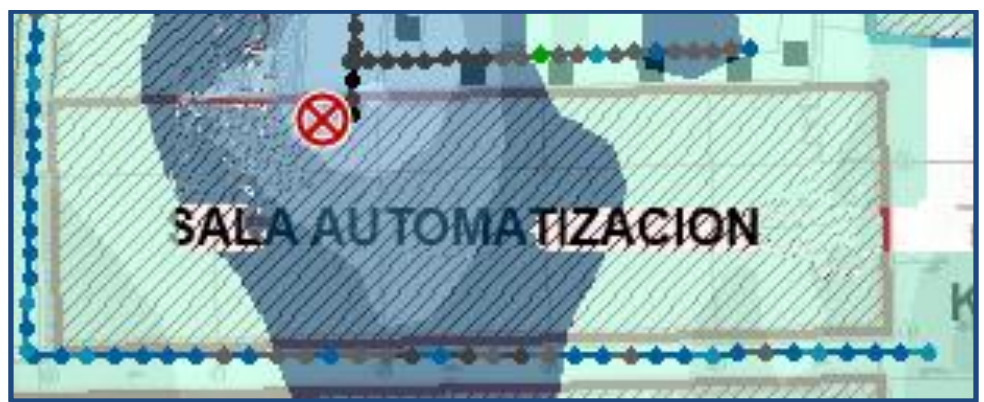

**Figura19. Cobertura del AP ubicado en Automatización**

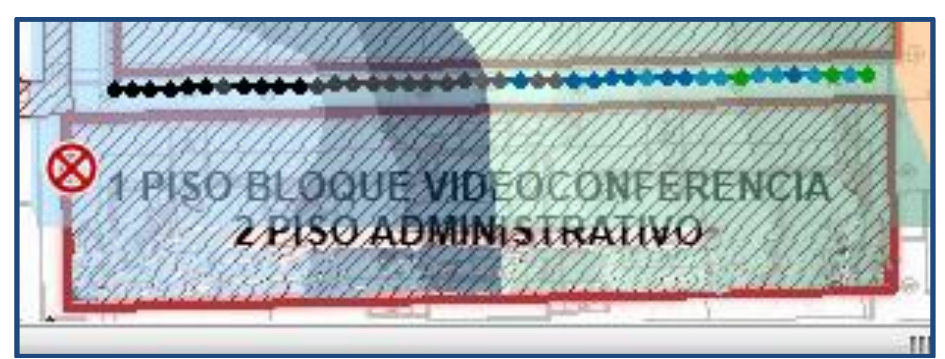

**Figura20. Cobertura del AP ubicado en Videoconferencia y administrativo**

El segundo piso de este bloque corresponde a un salón administrativo que tiene el mismo diseño en sus salones y su AP esta posicionadomuy cerca del AP ubicado en bloque de videoconferencia, por tanto las lecturas son muy similares

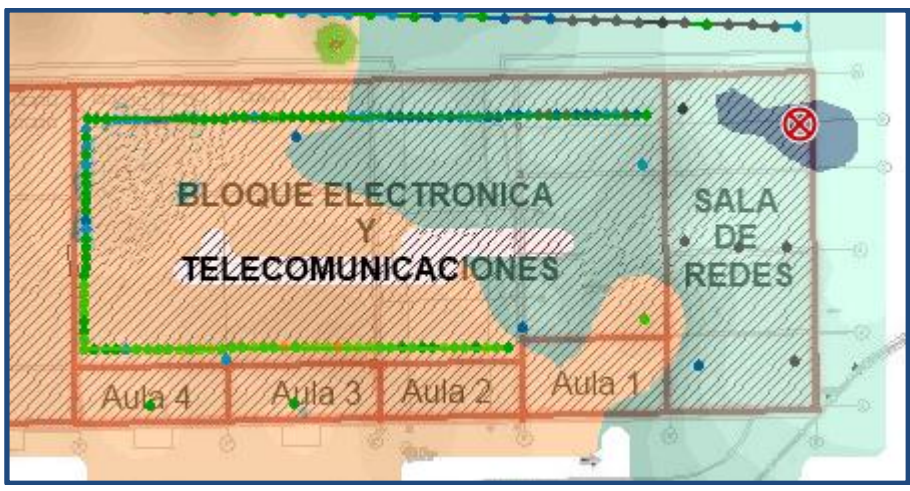

**Figura21. Cobertura del AP ubicado en sala de Redes**

En la figura 21, se muestra una zona de los bloques de electrónica, redes y Petroquímico, estos lugares por ser los mas amplios del centro y por tener gran cantidad de maquinaria, es considerada como una zona critica.

Se resaltan zonas donde los niveles de señal disminuyen considerablemente para este Access point, en las Aulas de la No 1 a la No 4. Los resultados de los gráficos se pueden confirmar con lecturas tomadas en esos puntos

#### <span id="page-22-0"></span>*5.3.3 Prueba con AP Mikrotik en sala de Redesy bloque Electrónica*

Para probar como mejoraría la cobertura y la calidad de señal se ubico el acces point Mikrotik como lo muestra la figura.

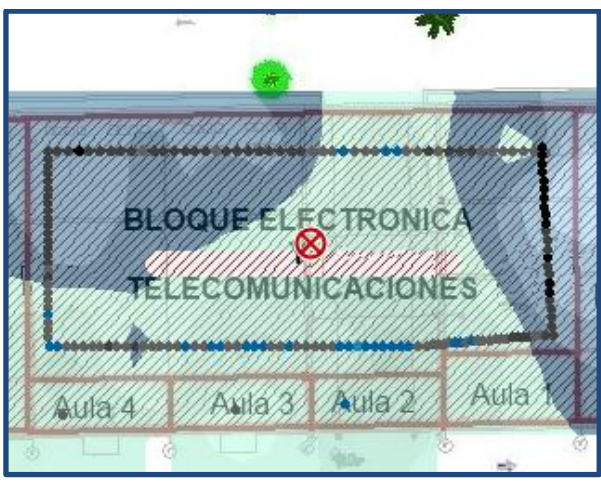

**Figura 22. Cobertura del nuevo AP Mikrotik**

Es evidente la mejoría en la cobertura de la zona inalámbrica con este equipo, en las Aulas 1 al 4. Este resultado se puede comprobar manualmente mediante un software más sencillo para tomar lecturas del nivel de señal en un punto llamado **InSSider.**

En la siguiente imagen, se compara el nivel de señal obtenido con el equipo Mikrotik (color azul, lectura -55 dBm) comparadocon laseñal obtenida del AP Cisco de redes ubicado como lo muestra la figura 21 (color morado, lectura -70 dBm) en las aulas del 1 al 4.

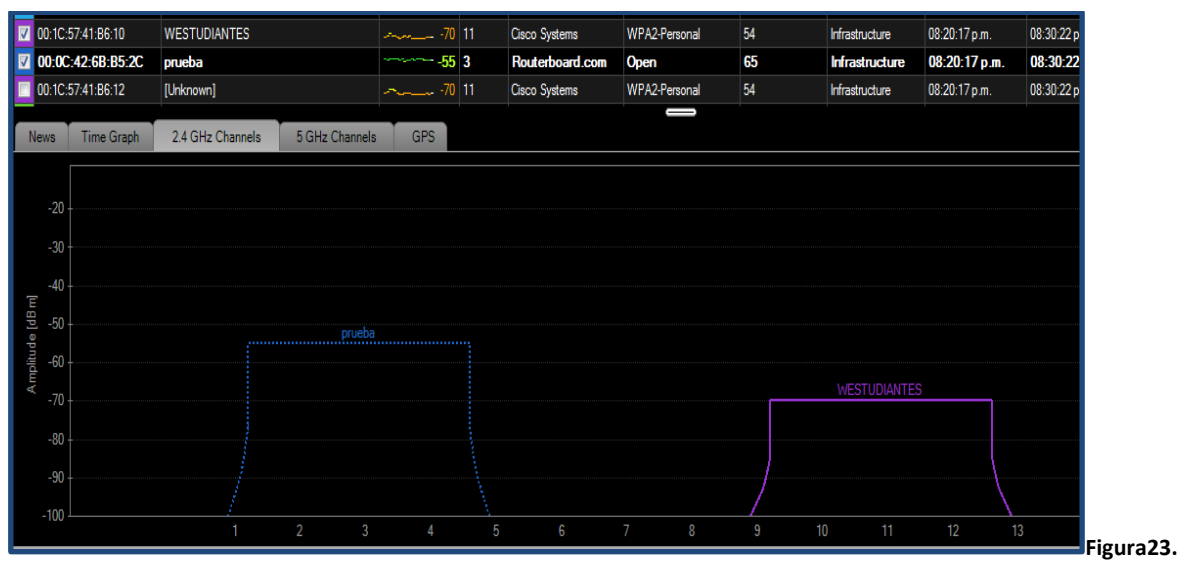

**Lectura nivel señal AP Mikrotik vs AP Redes en los salones 1 al 4**

## <span id="page-23-0"></span>*5.3.4 Prueba reubicando AP Cisco de Redes haciabloque Electrónica*

La anterior prueba se puede repetir reubicando el Access Point de redes a la misma posición donde se encontraba el equipoMikrotik.

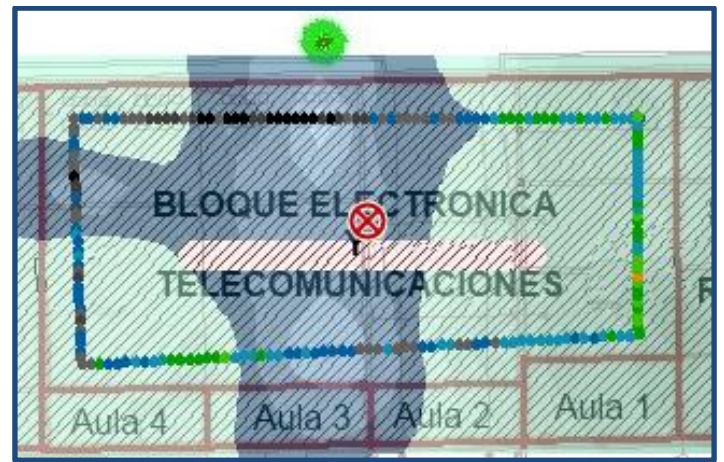

**Figura24. Cobertura reubicando AP Redes**

|                 |             | <b>M</b> 00:1C:57:41:B6:10 | <b>WESTUDIANTES</b> |                                                            |            |          | <b>Cisco Systems</b>        | <b>WPA2-Personal</b>           | 54           | Infrastructure      | 09:03:24 p.m. | 09:06:14 p.m. |
|-----------------|-------------|----------------------------|---------------------|------------------------------------------------------------|------------|----------|-----------------------------|--------------------------------|--------------|---------------------|---------------|---------------|
|                 |             | 00:23:04:6E:68:B0          | <b>WESTUDIANTES</b> |                                                            | $-73 6$    |          | Cisco Systems               | WPA2-Personal                  | 54           | Infrastructure      | 09:03:26 p.m. | 09:05:31 p.m. |
|                 |             | 00:1C:57:41:DE:80          | <b>WESTUDIANTES</b> |                                                            |            | $-72$ 11 | <b>Cisco Systems</b>        | <b>WPA2-Personal</b>           | 54           | Infrastructure      | 09:03:24 p.m. | 09:06:14 p.m. |
|                 |             | 00:1C:57:41:DF:70          | <b>WESTUDIANTES</b> |                                                            |            | $-73 1$  | Cisco Systems               | <b>WPA2-Personal</b>           | 54           | Infrastructure      | 09:03:24 p.m. | 09:06:14 p.m. |
|                 |             | 00:1C:57:41:AA:A0          | [Unknown]           |                                                            |            | $-74$ 1  | <b>Cisco Systems</b>        | WPA2-Personal                  | 54           | Infrastructure      | 09:03:24 p.m. | 09:06:11 p.m. |
|                 |             | 00:0C:42:6B:B5:2C          | prueba              |                                                            | $ -66$ 3   |          | Routerboard.com             | Open                           | 65           | Infrastructure      | 09:03:24 p.m. | 09:06:14 p.m. |
|                 | <b>News</b> | <b>Time Graph</b>          | 2.4 GHz Channels    | 5 GHz Channels                                             | <b>GPS</b> |          |                             | J                              |              |                     |               |               |
|                 |             |                            |                     |                                                            |            |          |                             |                                |              |                     |               |               |
|                 | $-20$       |                            |                     |                                                            |            |          |                             |                                |              |                     |               |               |
|                 |             |                            |                     |                                                            |            |          |                             |                                |              |                     |               |               |
|                 | $-30$       |                            |                     |                                                            |            |          |                             |                                |              |                     |               |               |
|                 | -40         |                            |                     |                                                            |            |          |                             |                                |              |                     |               |               |
|                 |             |                            |                     |                                                            |            |          |                             |                                |              |                     |               |               |
| Amplitude [dBm] | $-50$       |                            |                     |                                                            |            |          |                             |                                |              | <b>WESTUDIANTES</b> |               |               |
|                 | $-60$       |                            |                     |                                                            |            |          |                             |                                |              |                     |               |               |
|                 | $-70$       |                            |                     |                                                            |            |          |                             |                                |              |                     |               |               |
|                 |             |                            |                     |                                                            |            |          |                             |                                |              |                     |               |               |
|                 | $-80$       |                            |                     |                                                            |            |          |                             |                                |              |                     |               |               |
|                 | $-90$       |                            |                     |                                                            |            |          |                             |                                |              |                     |               |               |
|                 | $-100$      |                            |                     |                                                            |            |          |                             |                                |              |                     |               |               |
|                 |             |                            |                     | $\begin{array}{ccccccccccccc}\n1 & 2 & 3 & 4\n\end{array}$ |            |          | $\overline{R}$<br>$R = 100$ | 7 <sup>1</sup><br>$\mathbb{R}$ | $\mathbf{Q}$ | $10 -$<br>11        | 12            | 12            |

**Figura 25. Lectura en Aulas del 1 al 4con AP Cisco Reubicado**

Puede notarse el nivel de señal de -57 DBm, lo cual indica que los resultados son muy parecidos entre el AP Cisco y el equipo Mikrotik para la misma ubicación

## <span id="page-24-0"></span>*5.3.5 Redes visibles por visitantes*

En la parte izquierda del programa aparecen los nombres de todas las redes inalámbricas detectadas (SSID), junto con su respectiva MAC. En el Sena, las redes visibles por cualquier usuario son**WESTUDIANTES** y **WLANVOZ.**

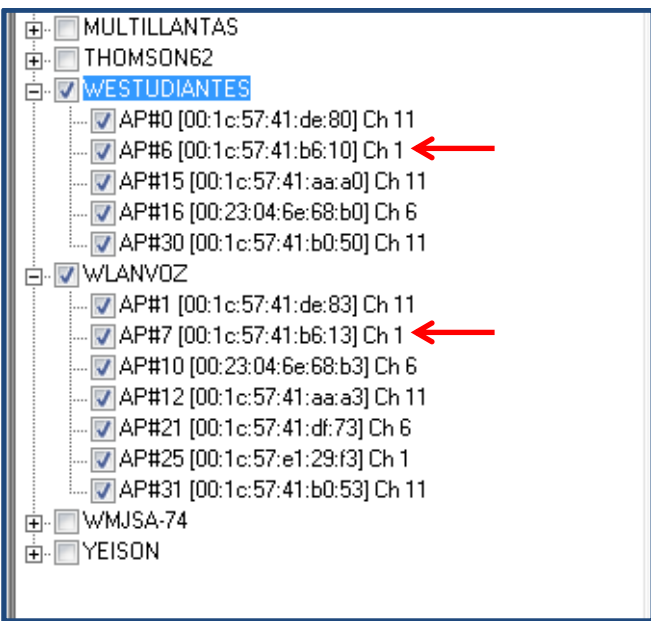

**Figura 26. MACs muy parecidas en ambas redes**

Se debe notar la presencia de direcciones MAC muy parecidas en ambas redes, ejemplo, **00:1C:57:41:B6:10**para WESTUDIANTES y **00:1C:57:41:B6:13**para WLANVOZ, lo anterior es debido una opción de Virtual AP, proveída por el AP Cisco, la cual consiste en cambiar el ultimo digito de la dirección MAC para distinguir ambas redes inalámbricas en el mismo AP físico. Esta característica se utiliza para implementar Roaming en la red inalámbrica.

Es importante resaltar que casi todos los APs Cisco operan en el canal 11, además de otras redes inalámbricas en el centro Sena y sus alrededores, lo cual puede provocar interferencias entre las distintas redes.

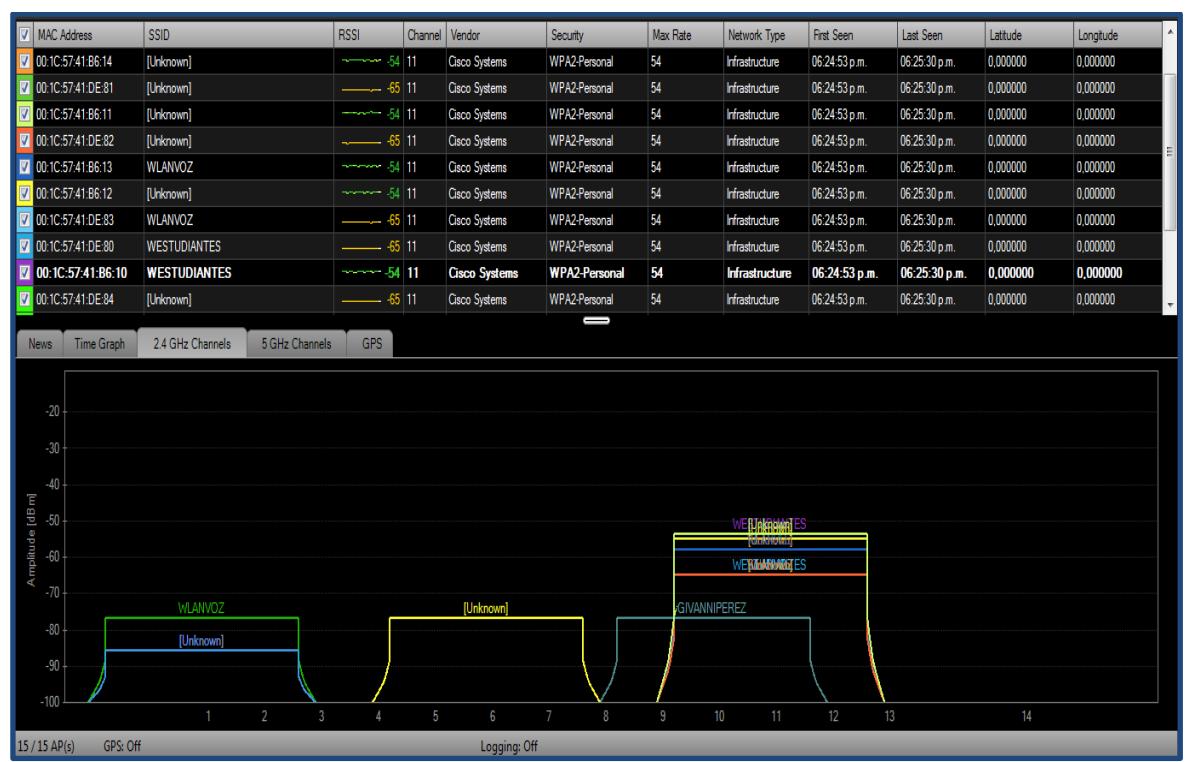

**Figura 27. Se evidencia el uso elevado del canal 11 de las redes inalámbricas.**

#### <span id="page-25-0"></span>*5.4 Servicios Ofrecidos por la red Inalámbrica:*

Los servicios ofrecidos a través de la red inalámbrica son: conexión al servicio WEB HTTP (salida a Internet), regulada por un Proxy. Además de los aplicativos web locales que pertenecen a la INTRANET (Correo electrónico empresarial y Portal Web Sofía).

Actualmente en el centro cuentan con 4 Mbps de conexión de datos hacia la sede principal en Bogotá, de los cuales se reserva 1 Mbps para la red de videoconferencia (red independiente del sistema inalámbrico) y por tanto quedarían 3 Mbps para que accedan a Internet todos los usuarios de la red inalámbrica y algunos de la red cableada.

#### <span id="page-25-1"></span>*5.5 Opciones con sistemas Mikrotik:*

Hoy en díaes posible ofrecer una gran cantidad de soluciones Mikrotik para soluciones de conectividad de alta velocidad. Se pueden escoger entre múltiples opciones de configuraciones de acuerdo a las necesidades que se tengan. A continuación se listan los distintos tipos de partes que se requieren para formar un sistema Mikrotik.

## <span id="page-26-0"></span>*5.5.1 RouterBoard:*

En primer lugar se necesita de una RouterBoard la cual se comporta como un dispositivo hardware en la cual se van interconectando el resto de componentes, este hardware tiene integrado una CPU, memoria RAM y un dispositivo de almacenamiento. Se podría hacer una analogía con una Motherboard de un computador. En la figura28 se puede observar que para las necesidades de conectividad del centro, se necesita un AP que maneje altas cargas de tráfico, por eso se escogería un modelo **RB411AH**

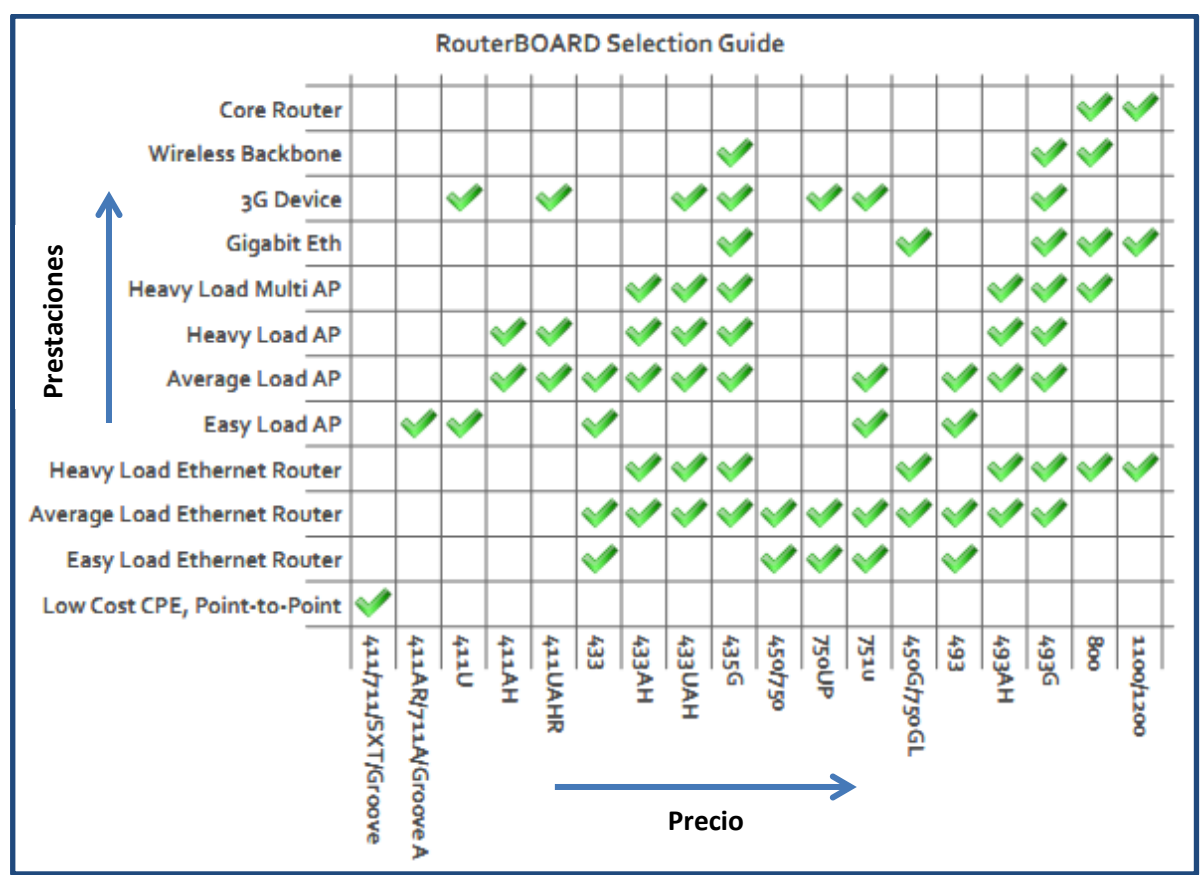

**Figura28. Distintas opciones de RouterBoard según necesidades**

La anterior Routerboard y el resto de componentes se alojarían en una caja para uso en interiores como la mostrada a continuación:

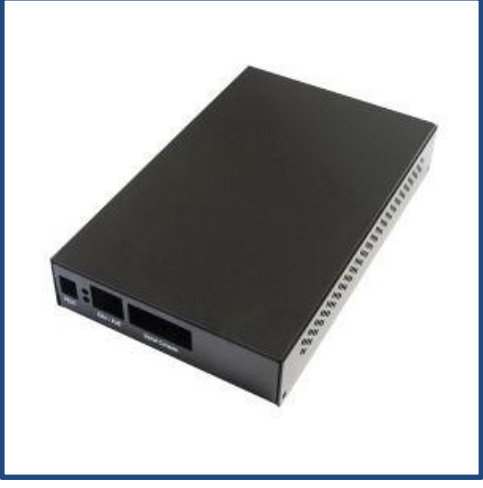

**Figura29. Caja para uso en interiores**

# <span id="page-27-0"></span>*5.5.2 Tarjeta Inalámbrica (radio):*

Es necesario un componente que actúe de dispositivo de radio para generar y recibir la señal inalámbrica. Este tipo de dispositivo debe tener una buena potencia de transmisión para llegar a las zonas mas alejadas y un nivel de sensibilidad de recepción alto para poder detectar las señales enviadas desde aparatos pequeños como mini portátiles o celulares.

Además debe ser compatible con la tecnología Wifi 802.11n<sup>2</sup> para brindar una alta velocidad de acceso de hasta 300 Mbps

Como se ve en la Figura 29, actualmente existen 2 tarjetas inalámbricas Mikrotik, las cuales soportan las características mencionadas anteriormente, la **R52nM** y **R52Hn**esta última tiene 2 DBm mas de potencia al mismo precio.

 $\overline{a}$ 

<sup>&</sup>lt;sup>2</sup> Descripción del estándar de redes wi-fi 802.11n, (en línea), disponible en: http://www.laserwifi.com/estander802n.11.htm

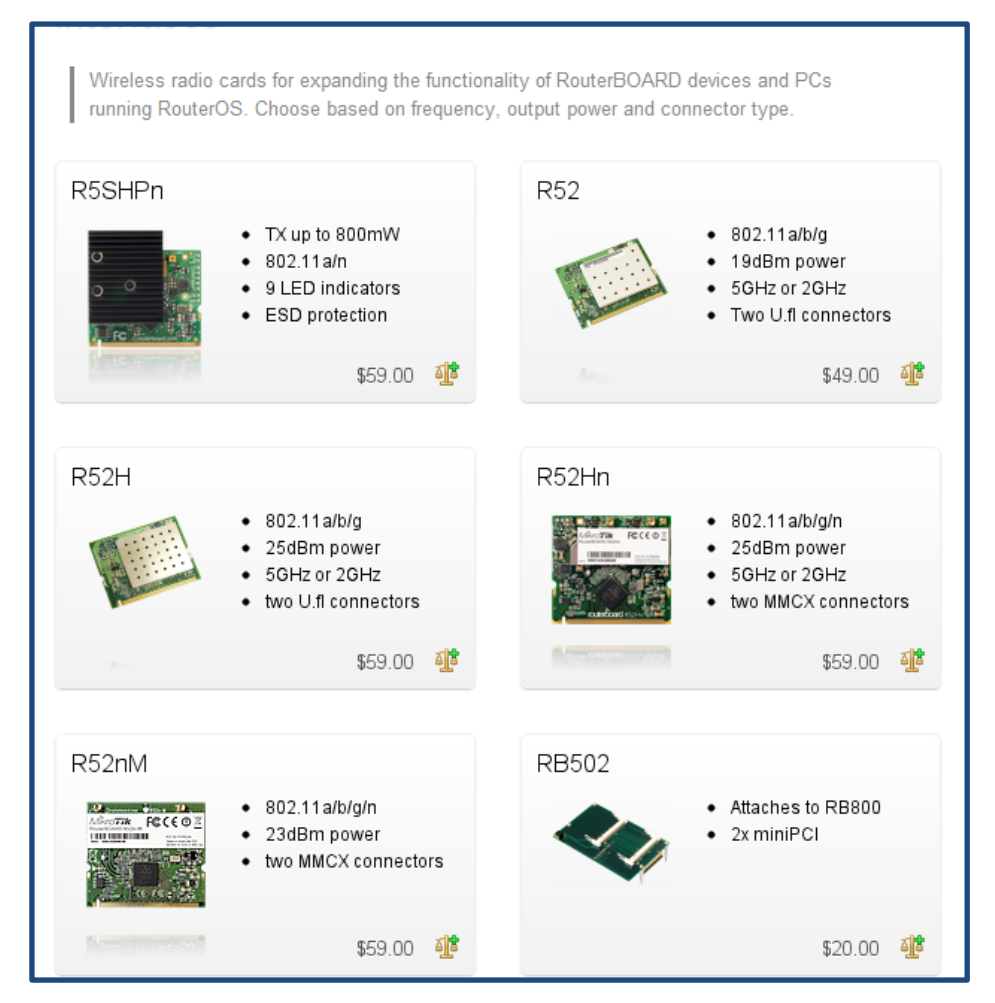

**Figura29. Distintas opciones de tarjetas inalámbricas.**

## <span id="page-28-0"></span>*5.5.3 Tipo de antena:*

Debido a la infraestructura del centro, es recomendable colocar antenas para uso interior de tipo omnidireccional para que cubran un rango de 360 grados en el plano vertical, las cuales deben soportar la operación en la banda del wi-fi de 2.4 Ghz. Se pueden hacer pruebas con antenas de 9 DBi de ganancia.

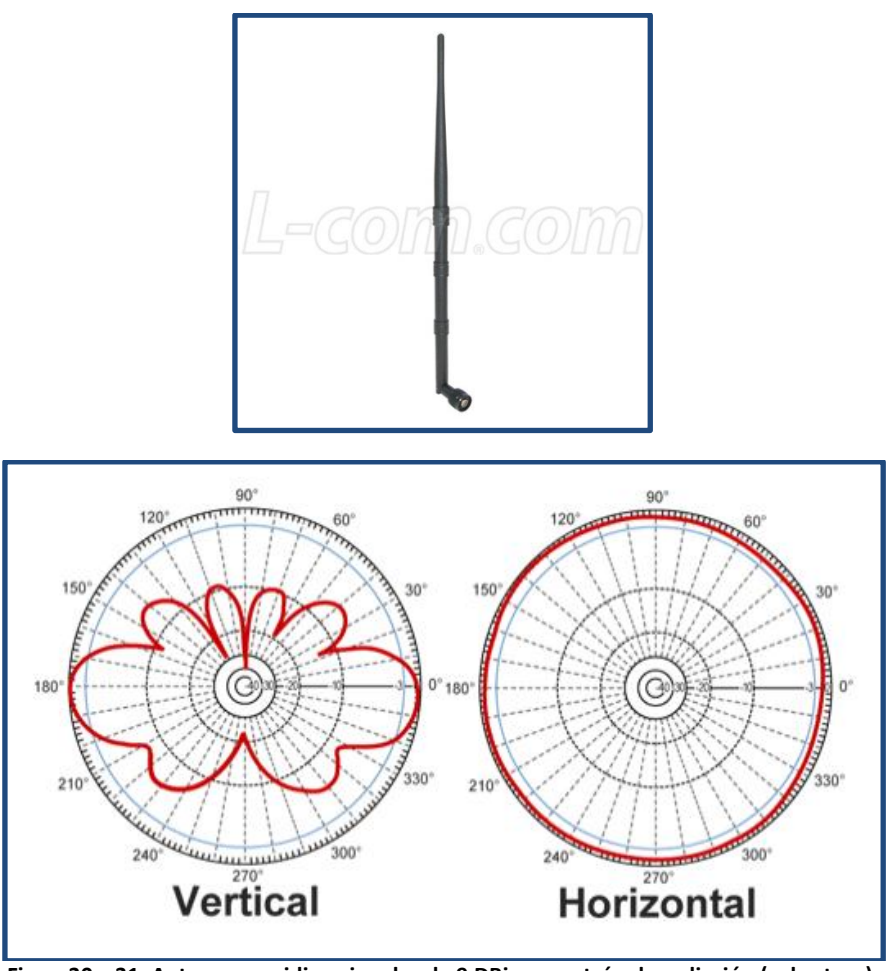

**Figura30 y 31. Antenas omnidireccionales de 9 DBi y su patrón de radiación (cobertura).**

## <span id="page-29-0"></span>*5.5.4 Cable Pigtail*

Para conectar la tarjeta inalámbrica (Radio) a la antena es necesario un cable Pigtail como el siguiente:

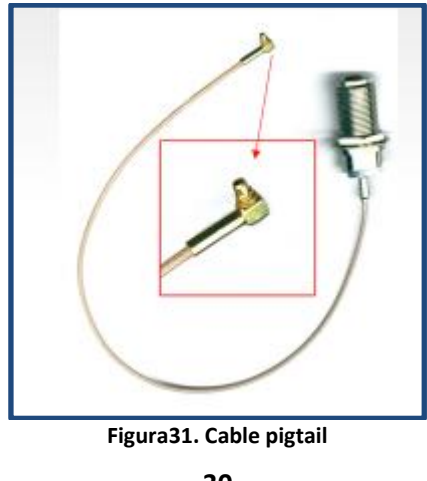

# <span id="page-30-0"></span>*5.5.5 Costos diferentes Access Points:*

#### **Cisco**

A continuación se lista el precio<sup>3</sup> del AP Cisco 1130Ag utilizado actualmente, el cual ronda los **\$500 US**mas gastos de importación. Existen otros modelos más recientes y con más características pero son más costosos.

## **Mikrotik**

El costo total de las partes del sistema Mikrotik para conformar un Access Point es el siguiente:

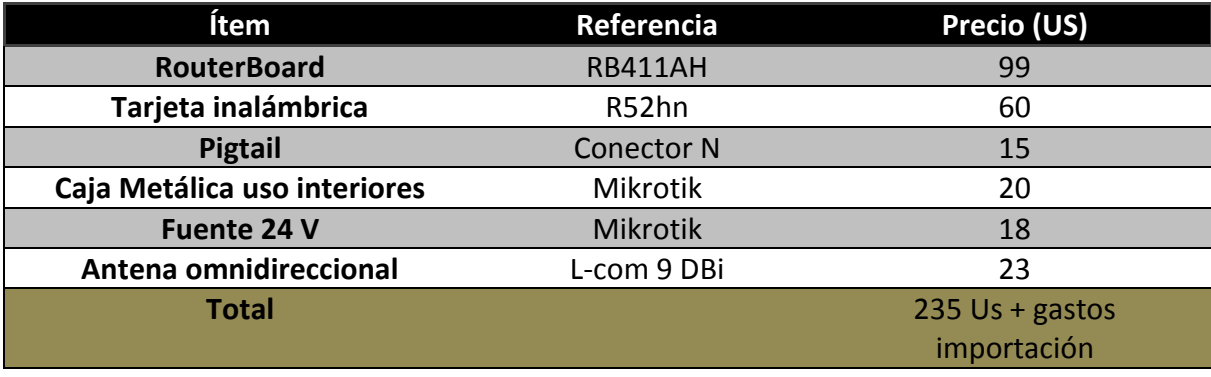

and an Anti-<br>Alexandr Cisco 1130Ag (En línea), tomado de <u>http://www.amazon.com/Cisco-AIR-AP1131AG-A-K9-Aironet-</u><br>Alexandr Cisco 1130Ag (En línea), tomado de <u>http://www.amazon.com/Cisco-AIR-AP1131AG-A-K9-Aironet-</u> [1131AG-wireless/dp/B0006OCFQM/ref=sr\\_1\\_1?ie=UTF8&qid=1333837212&sr=8-1](http://www.amazon.com/Cisco-AIR-AP1131AG-A-K9-Aironet-1131AG-wireless/dp/B0006OCFQM/ref=sr_1_1?ie=UTF8&qid=1333837212&sr=8-1)

## <span id="page-31-0"></span>**6 CONCLUSIONES:**

De acuerdo a lo observado con las graficas obtenidas con el software de simulación y con las características del AP proporcionadas por el fabricante, se nota la falta de cobertura en ciertas zonas provocada por la ubicación de los dispositivos inalámbricos en biblioteca, sala de redes y Automatización. Dicha falencia es debida a que se desperdicia el potencial de cobertura de 360 grados en el plano vertical de las antenas omnidireccionales.

Esta situación es provocada por desconocimiento de los datasheet de los distintos equipos, falta de pruebas técnicas y planeación antes de la instalación. Además de las pruebas y análisis técnico de la red.

# <span id="page-31-1"></span>**7 RECOMENDACIONES:**

## <span id="page-31-2"></span>*7.3 Propuestas para mejorar la zona inalámbrica:*

Se pueden reubicar o colocar nuevos Access point Cisco o Mikrotik (Círculos blancos) como lo muestra la Figura, así se mejoraría la cobertura en los puntos críticos y se reduciría la sobrecarga del AP ubicado en el bloque de redes

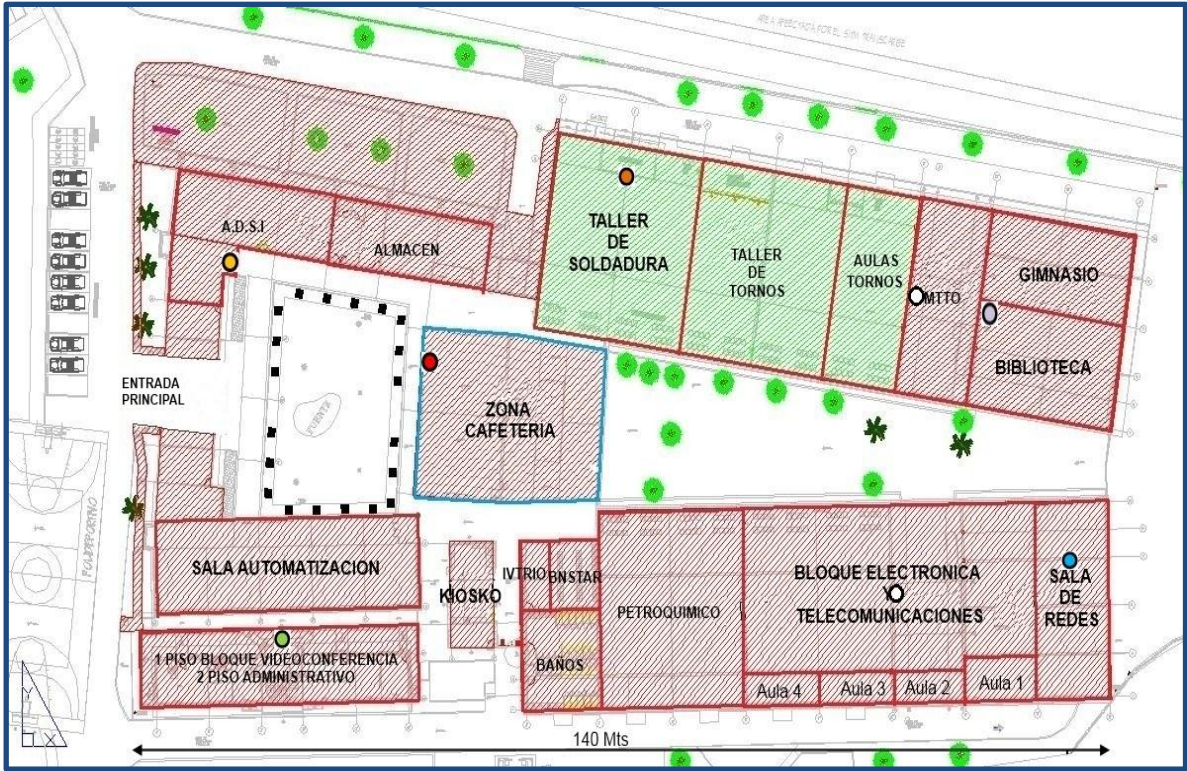

**Figura32. Propuesta de nueva distribución de Access Points** 

Además se recomienda tener presente las siguientes pautas:

- $\triangleright$  Realizar pruebas técnicas de cobertura cada vez que se instale un dispositivo de acceso inalámbrico.
- Documentarse técnicamente sobre los dispositivos inalámbricos a instalar refiriéndose a los datasheet para entender mejor su funcionamiento
- $\triangleright$  En la actualidad se cuenta con 3 Mbps para la salida a internet de los usuarios de la red inalámbricay cableada, se recomienda ampliarlo al menos en 6 Mbps para dar una buena experiencia del servicio e implementar sistemas de restricción de ancho de banda a los usuarios de la red inalámbrica, para evitar que algunos de ellos se consuman todo el canal.
- Realizar distribución correcta de los canales de la red inalámbrica, mediante un plan de frecuencias para evitar la sobrecarga en el uso de los canales y evitar interferencias.

# <span id="page-33-0"></span>**8 Bibliografía**

 $\checkmark$  Sistemas de RouterBoards Mikrotik (En línea, Septiembre 2011), disponible en:

http://download.mikrotik.com/what\_is\_routerboard.pdf

 $\checkmark$  Sistema Operativo RouterOS Mikrotik (En línea, Septiembre 2011), disponible en:

http://download.mikrotik.com/what\_is\_routeros.pdf

 $\checkmark$  Software de Simulación de sistemas Wi-Fi VisiWave 3.0(En línea, Febrero 2012), disponible en:

http://www.visiwave.com/

- $\checkmark$  Software para tomar mediciones intensidad señal inalámbrica InSSider 2.1(En línea, Febrero 2012 ), disponible en: http://www.metageek.net/products/inssider/
- $\checkmark$  Listado Access Points Cisco (En línea, Marzo 2012), disponible en:http://www.cisco.com/en/US/products/ps5678/Products\_Sub\_Category\_Home.html

## <span id="page-34-0"></span>**9 Anexos**

Las encuestas en formato digital se incluyen dentro del CD suministrado con este documento. También se adjuntan los links donde se pueden ver las características completas y precios de los componentes del sistema Mikrotik:

- ▶ Routerboard RB411A[H http://routerboard.com/RB411AH](http://routerboard.com/RB411AH)
- > Tarjeta inalámbrica R52Hn<http://routerboard.com/R52Hn>
- Cable Pigtail<http://routerboard.com/ACMMCX>
- Caja metálica uso interriore[shttp://routerboard.com/CA411U](http://routerboard.com/CA411U)
- Fuente 24 Voltios<http://routerboard.com/24HPOW>
- Antena Omnidireccional L-com 9 DBi<http://www.l-com.com/item.aspx?id=22066>